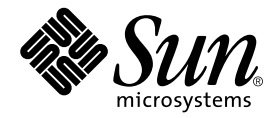

# Sun™ Management Center 3.5 Supplement for Workstations

Sun Microsystems, Inc. 4150 Network Circle Santa Clara, CA 95054 U.S.A. 650-960-1300

Part No. 816-7916-10 May 2003, Revision A Copyright 2003 Sun Microsystems, Inc., 4150 Network Circle, Santa Clara, California 95054, U.S.A. All rights reserved.

Sun Microsystems, Inc. has intellectual property rights relating to technology embodied in the product that is described in this document. In particular, and without limitation, these intellectual property rights may include one or more of the U.S. patents listed at http://www.sun.com/patents and one or more additional patents or pending patent applications in the U.S. and in other countries.

This document and the product to which it pertains are distributed under licenses restricting their use, copying, distribution, and decompilation. No part of the product or of this document may be reproduced in any form by any means without prior written authorization of Sun and its licensors, if any.

Third-party software, including font technology, is copyrighted and licensed from Sun suppliers.

Parts of the product may be derived from Berkeley BSD systems, licensed from the University of California. UNIX is a registered trademark in the U.S. and in other countries, exclusively licensed through X/Open Company, Ltd.

Sun, Sun Microsystems, the Sun logo, Sun Blade, AnswerBook2, docs.sun.com, and Solaris are trademarks or registered trademarks of Sun Microsystems, Inc. in the U.S. and in other countries.

All SPARC trademarks are used under license and are trademarks or registered trademarks of SPARC International, Inc. in the U.S. and in other countries. Products bearing SPARC trademarks are based upon an architecture developed by Sun Microsystems, Inc.

The OPEN LOOK and Sun™ Graphical User Interface was developed by Sun Microsystems, Inc. for its users and licensees. Sun acknowledges the pioneering efforts of Xerox in researching and developing the concept of visual or graphical user interfaces for the computer industry. Sun holds a non-exclusive license from Xerox to the Xerox Graphical User Interface, which license also covers Sun's licensees who implement OPEN LOOK GUIs and otherwise comply with Sun's written license agreements.

Use, duplication, or disclosure by the U.S. Government is subject to restrictions set forth in the Sun Microsystems, Inc. license agreements and as provided in DFARS 227.7202-1(a) and 227.7202-3(a) (1995), DFARS 252.227-7013(c)(1)(ii) (Oct. 1998), FAR 12.212(a) (1995), FAR 52.227-19, or FAR 52.227-14 (ALT III), as applicable.

DOCUMENTATION IS PROVIDED "AS IS" AND ALL EXPRESS OR IMPLIED CONDITIONS, REPRESENTATIONS AND WARRANTIES, INCLUDING ANY IMPLIED WARRANTY OF MERCHANTABILITY, FITNESS FOR A PARTICULAR PURPOSE OR NON-INFRINGEMENT, ARE DISCLAIMED, EXCEPT TO THE EXTENT THAT SUCH DISCLAIMERS ARE HELD TO BE LEGALLY INVALID.

Copyright 2003 Sun Microsystems, Inc., 4150 Network Circle, Santa Clara, California 95054, Etats-Unis. Tous droits réservés.

Sun Microsystems, Inc. a les droits de propriété intellectuels relatants à la technologie incorporée dans le produit qui est décrit dans ce document. En particulier, et sans la limitation, ces droits de propriété intellectuels peuvent inclure un ou plus des brevets américains énumérés à http://www.sun.com/patents et un ou les brevets plus supplémentaires ou les applications de brevet en attente dans les Etats-Unis et dans les autres pays.

Ce produit ou document est protégé par un copyright et distribué avec des licences qui en restreignent l'utilisation, la copie, la distribution, et la décompilation. Aucune partie de ce produit ou document ne peut être reproduite sous aucune forme, parquelque moyen que ce soit, sans l'autorisation préalable et écrite de Sun et de ses bailleurs de licence, s'il y ena.

Le logiciel détenu par des tiers, et qui comprend la technologie relative aux polices de caractères, est protégé par un copyright et licencié par des fournisseurs de Sun.

Des parties de ce produit pourront être dérivées des systèmes Berkeley BSD licenciés par l'Université de Californie. UNIX est une marque déposée aux Etats-Unis et dans d'autres pays et licenciée exclusivement par X/Open Company, Ltd.

Sun, Sun Microsystems, le logo Sun, AnswerBook2, docs.sun.com, et Solaris sont des marques de fabrique ou des marques déposées de Sun Microsystems, Inc. aux Etats-Unis et dans d'autres pays.

Toutes les marques SPARC sont utilisées sous licence et sont des marques de fabrique ou des marques déposées de SPARC International, Inc. aux Etats-Unis et dans d'autres pays. Les produits protant les marques SPARC sont basés sur une architecture développée par Sun Microsystems, Inc.

L'interface d'utilisation graphique OPEN LOOK et Sun™ a été développée par Sun Microsystems, Inc. pour ses utilisateurs et licenciés. Sun reconnaît les efforts de pionniers de Xerox pour la recherche et le développment du concept des interfaces d'utilisation visuelle ou graphique pour l'industrie de l'informatique. Sun détient une license non exclusive do Xerox sur l'interface d'utilisation graphique Xerox, cette licence couvrant également les licenciées de Sun qui mettent en place l'interface d 'utilisation graphique OPEN LOOK et qui en outre se conforment aux licences écrites de Sun.

LA DOCUMENTATION EST FOURNIE "EN L'ÉTAT" ET TOUTES AUTRES CONDITIONS, DECLARATIONS ET GARANTIES EXPRESSES OU TACITES SONT FORMELLEMENT EXCLUES, DANS LA MESURE AUTORISEE PAR LA LOI APPLICABLE, Y COMPRIS NOTAMMENT TOUTE GARANTIE IMPLICITE RELATIVE A LA QUALITE MARCHANDE, A L'APTITUDE A UNE UTILISATION PARTICULIERE OU A L'ABSENCE DE CONTREFAÇON.

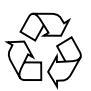

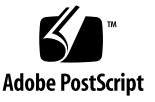

### Contents

[What is Included in the Desktop Add-On Software](#page-4-0) 1 [Description of Software Packages](#page-5-0) 2 [Recommended Software Patches 2](#page-5-1) [Supported Sun Workstations 3](#page-6-0) [Disk Space Requirements](#page-7-0) 4 [Adding the Desktop Packages](#page-7-1) 4 [About the Installation Process 4](#page-7-2) [About Setup](#page-8-0) 5 [Script-based Setup 6](#page-9-0) [GUI Setup 6](#page-9-1) [Deciding When to Run the Setup Script 7](#page-10-0) [Updating Localization Packages](#page-10-1) 7 [Removing Localization Packages 8](#page-11-0) [Installing Localized Versions of the Supplement Software](#page-11-1) 8 [Unsupported Modules 8](#page-11-2)

## Sun Management Center 3.5 Supplement for Workstations

 $Sum^{TM}$  Management Center 3.5 software enables you to monitor and manage supported workstations. The desktop add-on (workstation) software packages enable you to monitor and manage supported workstations.

This document describes installation and setup issues that are particular to the desktop add-on software. For information about using or installing core Sun Management Center software, see the *Sun Management Center 3.5 Installation and Configuration Guide* and the other documents accompanying the core product software.

### <span id="page-4-0"></span>What is Included in the Desktop Add-On Software

The desktop add-on software includes workstation-specific packages. Installation and setup programs are provided for installing, updating, and configuring these packages. See ["About the Installation Process" on page 4](#page-7-2) and ["About Setup" on](#page-8-0) [page 5.](#page-8-0)

**Note –** Your media might also include patches to the core Sun Management Center software. These patches must be installed manually, as described in the Release Notes. (The Release Notes are on the Sun Management Center 3.5 CD, in the Doc/rel\_notes directory, filename rel\_notes.pdf.)

## <span id="page-5-0"></span>Description of Software Packages

Each Sun Management Center 3.5 desktop package corresponds to either a server or agent architectural layer of the Sun Management Center 3.5 core product.

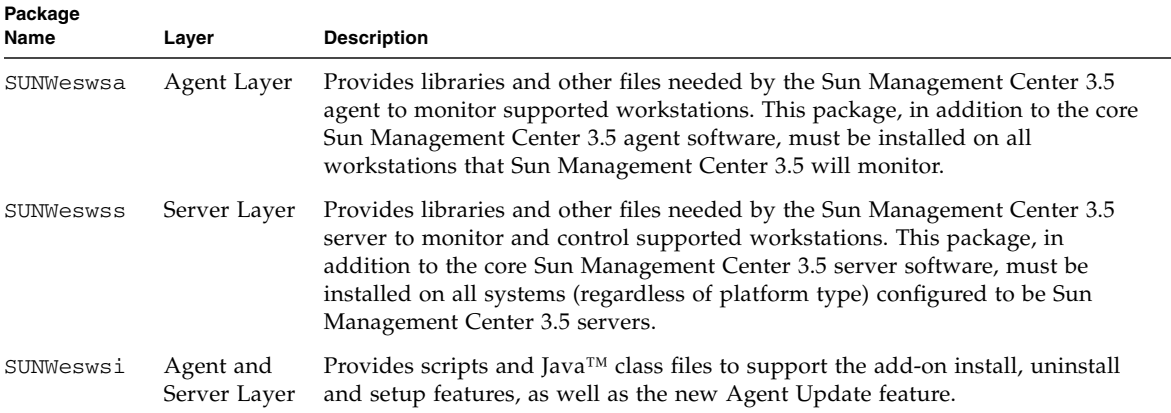

#### **TABLE 1** Desktop Add-On Packages for Sun Management Center 3.5

### <span id="page-5-1"></span>Recommended Software Patches

There are recommended Solaris™ software patches available for the Sun Management Center 3.5 application. If you have a Sun service contract, you can download the patches from the following web site:

http://sunsolve.sun.com

You can also download the patches from the Sun Management Center product web site:

http://www.sun.com/sunmanagementcenter/

For more information about the patches for Sun Management Center 3.5 software, refer to the *Sun Management Center 3.5 Software Release Notes*.

### <span id="page-6-0"></span>Supported Sun Workstations

Sun Management Center 3.5 supports the following Sun workstations:

- Sun Ultra 30
- Sun Ultra 60
- Sun Ultra 80
- Sun Blade 100
- Sun Blade 150
- Sun Blade 1000
- Sun Blade 2000

The following operating environments are supported:

- Solaris 2.6 (agent only)
- Solaris 7
- Solaris 8
- Solaris 9

**Note –** Prior to Sun Management Center 3.0 Platform Update 4, both the desktop (workstation) add-on and the workgroup server add-on could be used to monitor and control some Sun platforms. Sun Management Center 3.5 no longer supports this redundancy.

The current desktop add-on only supports the workstations listed above. Previously supported systems (such as the Sun Ultra 2, Sun Enterprise 2, Sun Ultra 5, Sun Enterprise 5s, Sun Ultra 10, Sun Enterprise 10s, Sun Ultra 450 and Sun Enterprise 450) are now only supported by the workgroup server add-on.

## <span id="page-7-0"></span>Disk Space Requirements

Before installing the Sun Management Center 3.5 modules, make sure that the system where the module is being installed has sufficient disk space. TABLE 2 shows disk space requirements for each of the Sun Management Center 3.5 modules and for the workstation-specific modules.

**TABLE 2** Estimated Disk Space Requirements

| Component        | <b>Core Product</b>    | Desktop (workstation) Add-On |
|------------------|------------------------|------------------------------|
| Agent packages   | 40 Mbytes (estimated)  | 1 Mbyte                      |
| Server packages  | 780 Mbytes (estimated) | 2 Mbytes                     |
| Console packages | 70 Mbytes (estimated)  | None                         |

The disk space estimates are subject to change. For exact requirements, refer to the *Sun Management Center 3.5 Software Installation Guide*.

## <span id="page-7-1"></span>Adding the Desktop Packages

The *Sun Management Center 3.5 Installation and Configuration Guide* contains complete information and procedures for installing and configuring the Sun Management Center software. Refer to this manual for more information.

Find the Sun Management Center 3.5 documentation at this URL:

http://www.sun.com/documentation/

## <span id="page-7-2"></span>About the Installation Process

You run the same Sun Management Center 3.5 installation program to install or upgrade any Sun Management Center component on any system. Following installation, you must run a setup program to configure the software properly.

The installation program provides an interactive list of questions that guides you through the installation procedure.

**Note –** Before beginning the installation process, you should know which systems in your network will function as Sun Management Center 3.5 servers, and which systems will be configured only as agents.

**Note –** You can use either a terminal window and text based interface to run the installation program, or you can use a Graphical User Interface (GUI).

When you run the installation program, it checks the system hardware and software environment.

If the installation program does find previously installed desktop packages, the installation application prompts you to choose whether to remove those older packages and replace them with newer versions. You must remove localization addon packages before you install the latest localization packages. See ["Updating](#page-10-1) [Localization Packages" on page 7.](#page-10-1)

If the installation program does not find a previously installed version of Sun Management Center software, the installation program prompts you to choose whether to install the latest Sun Management Center core packages and add-on products.

**Note –** Core Sun Management Center packages are treated differently from desktop packages. The installation program does not automatically update the core Sun Management Center packages. To update core packages, you must apply the appropriate patches as discussed in the Release Notes.

For complete Sun Management Center 3.5 core software installation instructions, refer to the documentation provided with your Sun Management Center 3.5 media, or consult the Sun Management Center 3.5 web site:

http://www.sun.com/sunmanagementcenter/

#### <span id="page-8-0"></span>About Setup

After the Sun Management Center 3.5 core packages and applicable add-on packages are installed, the installation program asks if you want to run the setup program.

You must run the setup program to configure the newly installed software before you can use it.

There are three possible ways to run the setup program:

- 1. Immediate Script Setup: If you installed the desktop modules with a terminal or shell window, you may proceed directly to the script-based setup program.
- 2. Immediate GUI Setup If you used the GUI for the installation, you must use the GUI.
- 3. Delayed Setup: If you delay the setup, you can choose to use either the GUI or a terminal window.

#### <span id="page-9-0"></span>Script-based Setup

You can run the setup script immediately after installation by answering Yes  $[y]$  to the installation program prompt.

You can also run the setup script later. Change to the Sun Management Center 3.5 directory /opt/SUNWsymon/sbin and type:

./es-setup

#### <span id="page-9-1"></span>GUI Setup

You can run the GUI setup program immediately after the GUI installation by selecting "Next" after the installation has finished.

You can also run the GUI setup later. Change to the Sun Management Center 3.5 directory /opt/SUNWsymon/sbin and type:

./es-guisetup

For more information about the GUI setup application, refer to the *Sun Management Center 3.5 User's Guide*.

#### <span id="page-10-0"></span>Deciding When to Run the Setup Script

The time that the setup script takes to configure newly installed Sun Management Center components depends on what components you've installed. See TABLE 3 for details.

| If You've Installed This Module | Then the Setup Script Takes                                                                                                    |  |
|---------------------------------|----------------------------------------------------------------------------------------------------|--|
| Agent only                      | Under one minute                                                                                                    |  |
| Console only                    | Under one minute                                                                                                    |  |
| Server only                     | Twenty minutes, approximately. If this is a first-time<br>installation of server components, the setup script prompts<br>you to reboot the system before configuring the software. |  |
| Combination of components       | Add up the times required for the individual components.                                                                                                    |  |

**TABLE 3** Times Required for Module Setup

#### <span id="page-10-1"></span>Updating Localization Packages

If you are currently using a localized environment installed from an earlier release of Sun Management Center software, you need to remove the older localization packages manually (see TABLE 4) before installing the newer versions included with this release. Follow the steps described below.

**TABLE 4** Localization Packages to Be Removed

| Package Name | <b>Description</b>                                                         |
|--------------|----------------------------------------------------------------------------|
| SUNWfesw     | French Sun Management Center Server Layer for Workstations                 |
| SUNWdesw     | German Sun Management Center Server Layer for Workstations                 |
| SUNWiesw     | Italian Sun Management Center Server Layer for Workstations                |
| SUNWeesw     | Spanish Sun Management Center Server Layer for Workstations                |
| SUNWiesw     | Japanese Sun Management Center Server Layer for Workstations               |
| SUNWkesw     | Korean Sun Management Center Server Layer for Workstations                 |
| SUNWcesw     | Simplified Chinese Sun Management Center Server Layer for<br>Workstations  |
| SUNWhesw     | Traditional Chinese Sun Management Center Server Layer for<br>Workstations |

**Note –** You only need to remove these packages if you have an older version of Sun Management software installled. The Sun Mananegement Center 3.5 software contains only the following localization packages: French, Japanese, Korean, Simplified Chinese and Traditional Chinese.

#### Removing Localization Packages

<span id="page-11-0"></span>**1. Check whether you have any localization packages listed in** TABLE 4 **already installed:**

**% pkginfo** *package\_name package\_name ...*

**2. If the** pkginfo **command displays information for any of the localization packages** *without* **an error message, become superuser with the** su - **command, and remove the package(s):**

# **pkgrm** *package\_name package\_name ...*

#### <span id="page-11-1"></span>Installing Localized Versions of the Supplement Software

Refer to the *Sun Management Center 3.5 Installation and Configuration Guide* for information about how to install the new installation packages.

### <span id="page-11-2"></span>Unsupported Modules

The Dynamic Reconfiguration module included in the Sun Management Center 3.5 product is not functional on workstations. You should not attempt to install this module.